# FHZ

# There is a TikZ-Impostor Among us

# tikz-among-us package

<https://www.ctan.org/pkg/tikz-among-us> Brasil – October 31, 2020 – Version: 1.1.0

# Abstract

This is the tikz-among-us package documentation. This package recreates some AmongUs characters in TikZ environment. Some interesting uses alongside other packages are also presented.

# Contents

- [1 Introduction](#page-0-0) 1 1
- [2 Using the package](#page-1-0) 2
- [3 Examples tikz-among-us](#page-2-0) 3
	- [3.1 Styles I e II](#page-2-1) . . . . . . . . . . . . 3
	- [3.2 Style Original](#page-3-0) . . . . . . . . . . 4 [3.3 Show me your Hands](#page-5-0) . . . . . . . 6
	- [3.4 Smile as an Impostor](#page-5-1) . . . . . . . 6
	- [3.5 There are emotions on your Eyes](#page-6-0) 7
	- [3.6 That's a Ti](#page-8-0)kZ impostor! . . . . . 9
	- [3.7 Oh no! Now you are a Ghost!](#page-9-0) . . 10
	- [3.8 There is a Amoonguss among us](#page-10-0) 11
	- [3.9 Don't forget Style II](#page-12-0) . . . . . . . 13

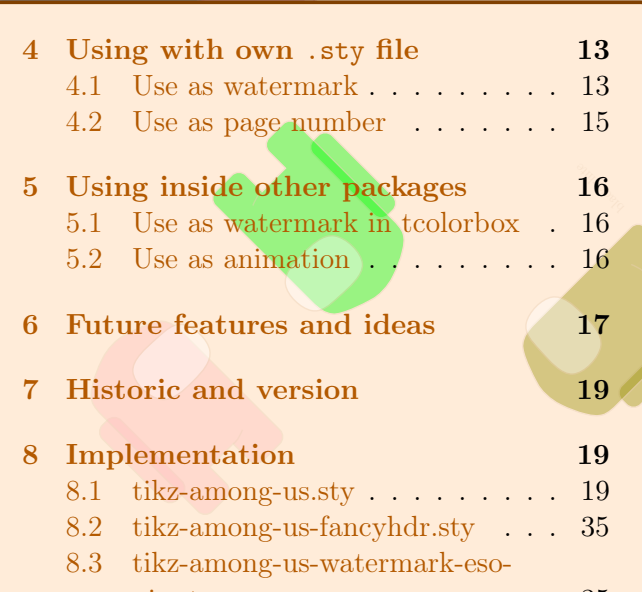

[pic.sty](#page-34-1) . . . . . . . . . . . . . . . 35

# <span id="page-0-0"></span>1 Introduction

The following packages are used in the examples and applications.

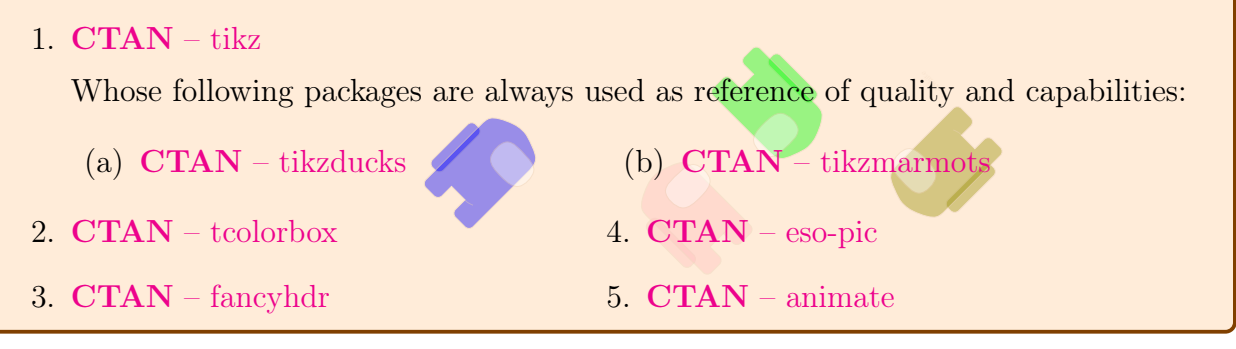

The basic concept started as a question at  $T_{E} X StackExchange$  and after some research some new ideas have been found to improve the initial sketch.

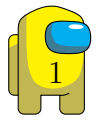

- 1.  $T_F X StackExchange$   [There is a TikZ-impostor Among us:](https://tex.stackexchange.com/questions/567009/there-is-a-tikz-impostor-among-us/567010#567010) is the original post which started with a very simple design and then received an update with the shade-command style derived from:
	- a kw<sub>aling</sub>a<br>• (a)  $T_{E}XStackExchange - How to use Tikz \shaide command in order to achieve$ [3D like results:](https://tex.stackexchange.com/questions/424113/how-to-use-tikz-shade-command-in-order-to-achieve-3d-like-results) is the inspiration to create commands with parts of a drawing to build a greater design in TikZ and the command shade.
	- (b) YouTube  [MatPat's Game Theory:](https://youtu.be/1zZZBB9-Nm8) is the inspiration to the design of the shadow. Many artists have replicated the original design of the game.
	- (c) YouTube  [Game Toons Among Us Logic Movie | Cartoon Animation:](https://youtu.be/yZrhRKyFP-U) is a animation featuring Among Us characters and source to many emotional expressions and hand positions since many of them are used to make characters much more expressive.

The original game is available in different online stores. I don't own the game, or have any relationship with authors nor any enterprise. I'm just a guy who liked the game and used it as a motivation to create a package for TikZ users.

1. [AmongUs original game to smartphones](https://play.google.com/store/apps/details?id=com.innersloth.spacemafia&hl=pt_BR&gl=US)

# <span id="page-1-0"></span>2 Using the package

There are three base style files.

```
1 \usepackage{tikz-among-us}
```

```
2 \usepackage{tikz-among-us-fancyhdr}
```

```
3 \usepackage{tikz-among-us-watermark-eso-pic}
```
#### A brief description follows:

- 1. \usepackage{tikz-among-us}: Main .sty file with the definitions in TikZ of each body part, style of shading and complete design. Although this style is far from the utmost best standards for a TikZ package, it has been a very useful project to motivates me to learn more and improve my own usage of TikZ beyond standalone applications or drawings and also my very first CTAN publication.
- 2. \usepackage{tikz-among-us-fancyhdr}: A basic implementation to add the Among Us characters in headers or footers due the fancyhdr package. This is not a final super fancy implementation, but it splits the configurations to a separated .sty file, which can be edited aownernd reused.
- 3. \usepackage{tikz-among-us-watermark-eso-pic}: A preset implementation of watermarks using the eso-pic package. This implementation takes advantage of the kvoptions packages in order to add some degrees of flexibility to the watermarks. Of course anyone could just replace the basic command from eso-pic in each file they want. The preset configurations aim to be a synthesis and make its usage a little bit more flexible than just copying and pasting content in each file.

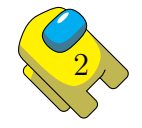

## <span id="page-2-0"></span>3 Examples – tikz-among-us

While creating the drawing, I did a first attempt, now called **Original**, which is a command with a tikzpicture inside it. This command was not made with the best method to be flexible, but it is indeed very simple and direct. I chose to keep it as an alternative to the new commands and because it has a different style. The are two main styles, Style I and Style II. Style I has the shadow create by "hand", it means, the shadow is a fixed perspective which boundaries were directly programmed in TikZ. Style II uses the library shade to create shadows, but I couldn't reproduced the same result as I did in Style I. In this sense, I chose to keep both styles and using the roman number as a suffix of each command.

### <span id="page-2-1"></span>3.1 Styles I e II

The basic syntax to insert each character is:

1 \amongUsI[<options>]{<BodyColor>}{<EyeColor>}

and for each body part, the commands are:

- 1 \amongUsBackpackI[<options>]{<BodyColor>}
- 2 \amongUsBodyI[<options>]{<BodyColor>}
- 3 \amongUsEyesI[<options>]{<EyeColor>}

where  $\langle$ options> is any suitable option of the environment scope of TikZ; and  $\langle$ BodyColor> and  $\langle$ EyeColor> are any color provided such as TikZ recognizes them. For each basic command with suffix I there is another command with suffix II, that represents the alternative method to create shades. There are no Style II for every design.

This is the basic use of the package.

![](_page_2_Figure_11.jpeg)

Each body part was created to have its coordinate origin such as it is corrected placed on the main body without the need of any shift. On the other hand, the shift= $\{(x,y)\}$  command

3

of the environment scope is a well suitable method to move each part.

![](_page_3_Picture_1.jpeg)

After learning the issues between scale and rounded corners, I update the drawing since version 1.1.0 to work with the scale options. Despite the update, the alternative method using the command \adjustbox from the package adjustbox is still a valid option. To rotate the draw around its center the command rotate around= $\{angle(x0,y0)\}$  should be used. The center of mass is close to the coordinates  $x_0 = 1.75$  and  $y_0 = 2.3$ .

#### Scaling with scale

```
1 \begin{tikzpicture}
```

```
2 \amongUsI[scale=0.5]{cyan}{gray}
3 \amongUsI[scale=0.3, shift={(10,3)},
4 rotate around={180:(1.75,2.3)}]
5 {green!50!black}{cyan}
6 \amongUsI[scale=0.1, shift=\{(50.5,0)\},\7 rotate around={45:(1.75,2.3)}]
8 {orange!50!black}{orange}
9 \end{tikzpicture}
```
### <span id="page-3-0"></span>3.2 Style – Original

The original design is much more simplistic.

![](_page_3_Picture_8.jpeg)

![](_page_4_Figure_0.jpeg)

Although it is simplistic, it was a good start point to insert emotions as options to the style. The emotions shall be added to Styles I and II in the future. The Original style can be use outside a tikzpicture environment.

![](_page_4_Figure_2.jpeg)

Inside the tikzpicture environment is possible to use some options of the command node to produce some more combinations. Indeed, that's the best method to achieve a black body suit with visible lines.

![](_page_4_Picture_4.jpeg)

### Original Design – Inside tikzpicture with node options

1 \begin{tikzpicture}[every path/.style={very thick}]

- \node[red, fill=black] at (0,0) {\amongUsOriginal{white}{cyan}};
- \node[blue, fill=violet] at (5,0) {\amongUsOriginal[angry]{white}{cyan}};
- \node[yellow, fill=green] at (10,0)
- {\amongUsOriginal[very angry]{black}{cyan}};
- \end{tikzpicture}

![](_page_5_Picture_7.jpeg)

### <span id="page-5-0"></span>3.3 Show me your Hands

The following command is used to present some hands

1 \amongUsHands<X>[<options>]{HandColor}

#### where  $\langle X \rangle$  is a letter from A to G.

![](_page_5_Picture_12.jpeg)

### <span id="page-5-1"></span>3.4 Smile as an Impostor

The following commands are used to create the impostor design

![](_page_5_Picture_15.jpeg)

- 1 \impostorSmile[<options>]{SmileColor}
- 2 \impostorTeethUp[<options>]{SmileColor}
- <sup>3</sup> \impostorTeethLw[<options>]{TeethColor}
- <sup>4</sup> \impostorTeeth[<options>]{TeethColor}
- <sup>5</sup> \impostorI[<options>]{BodyColor}{EyeColor}{SmileColor}{TeethColor}
- 6 \impostorII[<options>]{BodyColor}{EyeColor}{SmileColor}{TeethColor}

There are two separated commands to draw the teeth in order to give some flexibility to new designs. The command \impostorTeeth just call both commands and is used by the command \impostorI.

#### Why so serious? Smile!

```
1 \begin{tikzpicture}[every path/.style={very thick}]
2 \amongUsI[shift={(5,0)}]{green}{violet}
3 \impostorSmile[shift={(5,0)}]{black}
4 \impostorTeethUp[shift={(5,0)}]{white}
5 \impostorTeethLw[shift={(5,0)}]{white}
6
_7 \ \ \lambda \mapsto \left[ \text{shift}(\{10,0)\} \right] {orange} {red}
8 \impostorTeeth[shift={(10,0)}]{yellow}
9
10 \impostorI[shift={(15,0)}]{violet}{gray}{green}{red}
11 \end{tikzpicture}
```
### <span id="page-6-0"></span>3.5 There are emotions on your Eyes

The options to draw emotional eyes are:

- 1 \amongUsEyesAngryI[<options>]{EyeColor}
- 2 \amongUsEyesVeryangryI[<options>]{EyeColor}
- 3 \amongUsEyesHappyI[<options>]{EyeColor}
- 4 \amongUsEyesScaredI[<options>]{EyeColor}

and respective Style II version.

![](_page_6_Picture_16.jpeg)

#### Are you angry?

![](_page_7_Picture_1.jpeg)

### Are you scared or is that a smile?

![](_page_7_Picture_189.jpeg)

![](_page_7_Picture_4.jpeg)

![](_page_8_Figure_0.jpeg)

### <span id="page-8-0"></span>3.6 That's a TikZ impostor!

Let's just create an example unifying impostor, hands and a crew member. The option xscale=-1 is used to create a mirror effect to draw the left hand from the original right hand  $design.<sup>1</sup>$  $design.<sup>1</sup>$  $design.<sup>1</sup>$ 

### Watch out! That's a TikZ-impostor! 1 \begin{tikzpicture}[every path/.style={very thick}] <sup>2</sup> \impostorI{brown}{cyan}{black}{white}  $\lambda$  \amongUsHandsF[shift={(3.75,-1)}, rotate around={270:(0.5,2.5)}, <sup>4</sup> xscale=-1]{brown} 5 \amongUsHandsG[shift={ $(1.5,-1)$ }]{brown} 6 \begin{scope}[shift={ $(6,0)$ }] <sup>7</sup> \amongUsI{yellow}{green} 8 \amongUsHandsB[shift={(0,3)}]{yellow} 9 \amongUsHandsB[xscale=-1, shift={(-4,3)}]{yellow} 10 \end{scope} 11 \end{tikzpicture}

<span id="page-8-1"></span><sup>1</sup>A future release might have starred options to directly insert left hands.

![](_page_8_Picture_5.jpeg)

![](_page_9_Picture_0.jpeg)

### <span id="page-9-0"></span>3.7 Oh no! Now you are a Ghost!

The following commands draw the ectoplasmic body and the full ghost adding its eyes.

- 1 \amongUsGhostBodyI[<options>]{BodyColor}
- <sup>2</sup> \amongUsGhostI[<options>]{BodyColor}{EyeColor}

and also Style II versions.

After meeting the impostor at the last frame, you are now a ghost. And there are no excuses if you find a angry ghost floating around.

# Oh no! Now you are a Ghost!

```
1 \begin{tikzpicture}[every path/.style={very thick}]
2 \amongUsBackpackI{red!35!white}
3 \amongUsGhostBodyI{red!35!white}
4 \amongUsEyesAngryI{brown}
5
6 \begin{scope}[shift={(5,0)}]
7 \amongUsGhostI{purple}{orange!50!white}
8 \amongUsHandsC[shift={(2,0)}]{purple}
9 \amongUsHandsE[shift={(5,0)},xscale=-1]{purple}
10 \end{scope}
11
12 \begin{scope}[shift={(15,0)}, xscale=-1]
13 \amongUsGhostI{green!50!blue}{yellow!50!black}
14 \amongUsHandsA[shift={(1,0)}]{green!50!blue}
15 \amongUsHandsB[shift={(5,0)},xscale=-1]{green!50!blue}
16 \end{scope}
17 \end{tikzpicture}
```
![](_page_9_Picture_9.jpeg)

![](_page_10_Picture_0.jpeg)

### <span id="page-10-0"></span>3.8 There is a Amoonguss among us

The Pokémon named Amoonguss is a fungus whose name is very similar to the game, so that another artist create a fan art exploring this idea.

- 1. Reddit  $-u/Sarasinapellido There is one dit to among the use: Main discussion about$ the design.
	- (a) [Instagram leroleroart:](https://www.instagram.com/p/CEzs-cNKuQJ/) Original Amoonguss as among us design.

#### There is one Ditto Amoonguss

```
1 \begin{tikzpicture}[every path/.style={very thick}, scale=0.5]
2 \amongUsBackpackI{yellow} \amoongussBodyI{yellow}
3 \amoongussNoseI{red} \amoongussLeftHandI{yellow}
4 \amoongussRightHandI{yellow} \amongUsEyesI{cyan}
5
6 \amoongussI[shift={(8,0)}]{green!40!black}{orange}{red}{red}{red}
7 \impostorSmile[shift={(9.5,1)}, scale=0.5]{white}
8
9 \amoongussII[shift={(16,0)}]{purple}{gray}{green}{orange}{yellow}
10
11 \begin{scope}[shift={(22,0)}]
12 \amongUsI{teal!70}{red!25!purple}
13 \amoongussNoseI{yellow}
14 \amoongussRightHandI[shift={(0.5,0.5)}]{violet}
15 \lambda[\text{shift}=(5.5,0)], \text{xscale}=-1]{\text{real}}16 \end{scope}
17 \end{tikzpicture}
```
![](_page_10_Picture_7.jpeg)

![](_page_11_Picture_0.jpeg)

### Wait! Is Amoonguss a ghost Pokémon? 1 \begin{tikzpicture}[every path/.style={very thick}] <sup>2</sup> \amoongussGhostI[scale=0.5]{lime}{magenta} <sup>3</sup> {blue!50!white}{blue!50!white}{red}  $\phi$  \begin{scope}[shift={(4,0)},scale=0.5] 5 \amongUsBackpackI{lime!50!black} 6 \amoongussGhostBodyI{lime!50!black} 7 \amoongussNoseI{red} <sup>8</sup> \amoongussLeftHandI{magenta!50!black} <sup>9</sup> \amoongussRightHandI{magenta!50!black} 10 \amongUsEyesAngryI{cyan!40!orange} 11 \end{scope} 12 \amoongussGhostII[shift={(14,0)},scale=0.5, xscale=-1] <sup>13</sup> {magenta}{lime}{red}{red}{blue!50!white}  $\limpostorsmile[shift={(11.8,1.8)}, scale=0.4, yscale=-1]{white}$  $15 \ \ \begin{bmatrix} \begin{array}{c} \text{begin{bmatrix} \text{scop}} \end{array} \end{bmatrix}$  [shift={(10,0)}, scale=0.5, xscale=-1] 16 \amongUsBackpackII{cyan!50!black} 17 \amoongussGhostBodyII{cyan!50!black} 18 \amoongussNoseII{yellow} 19 \amoongussLeftHandII{green!50!black} <sup>20</sup> \amoongussRightHandII{green!50!black} 21 \amongUsEyesHappyII{orange!40!olive}  $\sum_{22}$  \impostorSmile[shift={(4,1)}, scale=0.5, xscale=-1]{white}  $_{23}$  \end{scope} <sup>24</sup> \end{tikzpicture}

![](_page_11_Picture_2.jpeg)

### <span id="page-12-0"></span>3.9 Don't forget Style II

Style II should not be forget, and it also can be combined with ghost, hands and eyes emotions.

![](_page_12_Figure_2.jpeg)

```
1 \usepackage{eso-pic}
```
A .sty file has been created to insert Among us characters from the package tikz-among-us, which syntax is

\usepackage[cor=<color>,<FG/BG>,type=<0/1>]{tikz-among-us-watermark-eso-pic}

![](_page_12_Picture_6.jpeg)

The options are

- 1.  $cor =$ 
	- default color is red
- 2. FG (default option) OR BG
	- These options select between \AddToShipoutPictureFG and \AddToShipoutPictureBG from the package eso-pic.
- 3.  $type=\langle number \rangle$ 
	- number can be either 0 (default if empty) for Original Style OR 1 for Style I. Style II has not been prepared, although any user can copy and edit the syntax at will.

The package kvoptions have been used to provide flexible command with direct access to the options values in cor and type, and a simple true/false statement with FG and BG. Any other kind or variation of watermark can be achieved by directing setting values to each <parameter> in:

```
1 \put(<X>,<Y>){\scalebox{<factor>}{\rotatebox{<degrees>}{\usebox\myboxAmongUs}}}
```
where \myboxAmongUs must be previously defined as

```
1 \myboxAmongUs\savebox\myboxAmongUs{%
2 \tikz[color=<color>, opacity=<factor>]
3 \node{\amongUsOriginal{<color>}{white}};
4 }
```
The following box presents some possible combinations of parameters which results are presented at [Figure 1.](#page-14-1)

```
1 \usepackage{tikz-among-us-watermark-eso-pic}
2 \usepackage[FG]{tikz-among-us-watermark-eso-pic}
3 \usepackage[type=0]{tikz-among-us-watermark-eso-pic}
4
5 \usepackage[cor=blue]{tikz-among-us-watermark-eso-pic}
6 \usepackage[cor=green,FG]{tikz-among-us-watermark-eso-pic}
7
8 \usepackage[BG]{tikz-among-us-watermark-eso-pic}
9 \usepackage[cor=green!80!black,BG]{tikz-among-us-watermark-eso-pic}
10 \usepackage[cor=orange,type=0]{tikz-among-us-watermark-eso-pic}
11
12 \usepackage[cor=yellow!80!black,FG,type=0]{tikz-among-us-watermark-eso-pic}
13 \usepackage[cor=orange,BG,type=0]{tikz-among-us-watermark-eso-pic}
14 \usepackage[BG,type=1]{tikz-among-us-watermark-eso-pic}
15
16 \usepackage[cor=pink,type=1]{tikz-among-us-watermark-eso-pic}
17 \usepackage[cor=teal,FG,type=1]{tikz-among-us-watermark-eso-pic}
```
![](_page_13_Picture_13.jpeg)

![](_page_14_Figure_0.jpeg)

<span id="page-14-1"></span>![](_page_14_Figure_1.jpeg)

Figure 1: Example of each presented combination of watermark.

The selected combination used in this documentation is

```
1 \usepackage[cor=violet!70!white,BG,type=1]{tikz-among-us-watermark-eso-pic}
```
#### <span id="page-14-0"></span>4.2 Use as page number

The required packages are:

1 \usepackage{fancyhdr}

The package fancyhdr enables the user to edit headers and footers. I present a simple possibility to use the Among us characters in the footer of each page, such as the ones in this documentation.

The central core of the idea is to shift the position of the \amongUsI, scale it to match its center around the displacement of the command \thepage – that inserts the page's number – and rotate around using some math to rotate to body around its center. In the example below, it turns 45 degrees each new page, creating the idea of a body floating around.

The following command just changes the footer. To apply other options check the package fancyhdr.

![](_page_14_Picture_11.jpeg)

```
1 \fancyfoot[RO, LE]{%
2 \begin{tikzpicture}
3 \amongUsI[rotate around={45*(\thepage-1):(1.75,2.3)},
4 scale=0.25, shift={ (5,7)}]{yellow}{cyan}
5 \quad \text{(1.75,2.3)} \quad \text{(thepage)}6 \end{tikzpicture}
7 }
```
# <span id="page-15-0"></span>5 Using inside other packages

#### <span id="page-15-1"></span>5.1 Use as watermark in tcolorbox

The package tcolorbox is one of the most versatile packages of all LAT<sub>EX</sub>. One of its feature is the possibility to create boxes with many styles, including boxes with watermarks as presented in page 174 of the tcolorbox manual (/tcb/watermark tikz).

```
1 \usepackage{tcolorbox}
```
The very implementation used in this report to create enumerated list with some Among us floating around is:

```
1 \newtcolorbox{FHZboxEnumerateStyle}{
2 enhanced,
3 colback=orange!15!white,
4 colframe=orange!50!black,
5 watermark tikz={\tikz
6 \node[opacity=0.4, rotate around=[-45:(1.75,2.3)]]
7 {\amongUsOriginal{blue}{white}};
8 \node[opacity=0.4, rotate around={45:(1.75,2.3)}] at (5,0)9 {\amongUsOriginal{pink}{white}};
10 \node[opacity=0.4, rotate around={-135:(1.75,2.3)}] at (10,0)
11 {\amongUsOriginal{green}{white}};
12 \text{ node} [opacity=0.4, rotate around=\{135:(1.75,2.3)\}] at (15,0)13 {\amongUsOriginal{olive}{white}{black}{white}};
14 }
15 }
16 \newenvironment{FHZtcbEnumerate}{%
17 \begin{FHZboxEnumerateStyle}\begin{enumerate}}
18 {\end{enumerate}\end{FHZboxEnumerateStyle}
19 }
```
1. This is an example of a enumerate list inside a tcolorbox with tikz-among-us as watermark.

#### <span id="page-15-2"></span>5.2 Use as animation

This example uses the following package

![](_page_15_Picture_10.jpeg)

#### 1 \usepackage{animate}

This example creates a variable from 0 to 360 to represent each degree of a full rotation.<sup>[2](#page-16-1)</sup> Four Among us characters are placed around the screen by using the option  $\text{shift}=(x0,y0)$ and then rotating them around each respective center of mass. In order to achieve this effect, the most left command must be shift and then rotate around, the opposite order will rotate around the given point by will shift the object relative center of rotation. To make a body rotate in the opposite direction it is just necessary to add a minus sign in front of the angle variable. Animation is present in [Figure 2.](#page-17-0)

```
1 \begin{animateinline}[controls,loop]{30}
2 \multiframe{180}{rt=0+1}{%
3 \begin{tikzpicture}
4 \frac{\text{draw } (-2, -10) \text{ rectangle } (15, 7)};
5 \times \text{useasboundingbox } (-2, -10) \text{ rectangle } (15, 7);6 \amoongussI[shift={(\r t/9-2.5, -3)}, scale=0.3]
7 {purple!40!black}{yellow}{green}{green}{red}
8 \amongUsI[rotate around={2*\rt:(2,3)}]
9 {orange}{blue}
10 \{\amalg\text{GhostI}[shift={(8,0)}\}, \text{rotate around={-2*}\rtt:(2,3)}\}11 {cyan}{orange}
12 \amongUsII[shift={(0,-8)}, rotate around={2*\rt:(2,3)}]
13 {red}{gray}
\limpostorI[shift={(8,-8)}, rotate around={-2*\rt:(2,3)}]
15 {green!50!black}{cyan}{black}{white}
16 \end{tikzpicture}
17 }
18 \end{animateinline}
```
# <span id="page-16-0"></span>6 Future features and ideas

- 1. Add options for hands  $\checkmark$
- 2. Add options to different emotions through the eyes in styles  $\mathbf{I} \checkmark$  and  $\mathbf{II} \checkmark$
- 3. Improve scale method  $\checkmark$
- 4. Draw a impostor design  $\sqrt{ }$
- 5. Draw maps
- 6. Create left and right hand options
	- (a) Create a starred version of right hands as left hands
- 7. Add other emotions than "angry" ones

<span id="page-16-1"></span><sup>&</sup>lt;sup>2</sup>Animation requires some PDF visualization software to properly work. Internet browsers are not normally suitable for this task.

![](_page_16_Picture_13.jpeg)

<span id="page-17-0"></span>![](_page_17_Figure_0.jpeg)

![](_page_17_Picture_1.jpeg)

# <span id="page-18-0"></span>7 Historic and version

1.0.0 (2020-10-20): Publication of the style with the original design and Styles I and II of shadows.

1.0.1 (2020-10-23): Minor typos have been corrected.

1.1.0 (2020-10-31): Added new features (both Styles)

- Hands;
- Eyes with emotions (Angry, Very angry, Happy, Scared);
- Impostor parts and full body;
- Ghost body;
- Pokémon Amoonguss parts and full body;
- rounded corners removed to improve scale;
- Ghost Amoonguss body.

### <span id="page-18-1"></span>8 Implementation

#### <span id="page-18-2"></span>8.1 tikz-among-us.sty

<span id="page-18-3"></span>[Listing 1](#page-18-3) shows the implementation of the package tikz-among-us.sty.

```
Listing 1: Package implementation
```

```
_1 \NeedsTeXFormat{LaTeX2e}[1994/06/01]
2 \ProvidesPackage{tikz-among-us}[2020-10-23 Custom Package for my AmongUs sketch --
  FHZ -- Version 1.1.0]
3
4 \RequirePackage{tikz}
5 \RequirePackage{xifthen}
6 \usetikzlibrary{calc}
7 \usetikzlibrary{shadings}
8
 9 % =======================================================
10 % Style 0 -- Original Idea
11 % =======================================================
12 \newcommand{\amongUsOriginal}[3][]{%
13 \begin{tikzpicture}[every path/.style={very thick}]
14 % Backpack
15 \draw[fill=#2] (-0.5,3.9) arc (0:-90:-0.3) -- (0,4.2) arc (90:0:0.3)16 -- (0.3,1.3) arc (0:-90:0.3) -- (-0.2,1) arc (90:0:-0.3) -- cycle;
17 % Body
18 \draw[fill=#2] (3.5,0.3) arc (0:-90:0.3) -- (2.5,0) arc (90:0:-0.3)19 -- (2.2,1) coordinate(A) -- (1.2,1) -- (1.2,0.3) arc (0:-90:0.3)_{20} -- (0.3,0) arc (90:0:-0.3) -- (0,0.3) --
21 plot[smooth, tension=.7] coordinates {
22 (0,4.5) (0.09,4.94) (0.48,5.29) (1.18,5.61) (1.73,5.71)
23 (2.24,5.64) (3.1,5.3) (3.42,4.96) (3.5,4.5)} -- cycle;
24 % Eyes
```
![](_page_18_Picture_16.jpeg)

```
25 \ifthenelse{\equal{#1}{angry}}
_{26} {\draw[fill=#3] plot[smooth cycle, tension=.7] coordinates
_{27} {(2.8,4.7) (3.7,4.6) (3.7,3.5) (2.7,3.2) (1.6,3.5) (1.6,4.7)};}
28 \{\left\{ \equa1 {\#1} {\text{very angry}} \}29 {\draw[fill=#3] plot[smooth cycle, tension=.7] coordinates
\{ (2.9, 4.3) \; (3.7, 4.6) \; (3.7, 3.5) \; (2.7, 3.6) \; (1.6, 3.5) \; (1.6, 4.7) \}; \}31 {\dfrac{fill=#3} plot[smooth cycle, tension=.7] coordinates
_{32} {(2.8,4.9) (3.7,4.6) (3.7,3.5) (2.7,3.2) (1.6,3.5) (1.6,4.7)};}
33 }
34 % Leg detail
35 \draw plot[smooth, tension=.7] coordinates \{(A) (2.4,1) (2.7,1.1)\};36 \end{tikzpicture}
37 \mid \}38 % *******************************************************
39
_{40} _{0}^{\prime\prime} =====================
41 % Style I -- Eyes -- emotions
42 \frac{\%}{\%} =======================
43 \newcommand{\amongUsEyesI}[2][]{%
_{44} \begin{scope}[#1]
45 \fill[#2] plot[smooth cycle, tension=.7] coordinates
_{46} {(2.8,4.9) (3.7,4.6) (3.7,3.5) (2.7,3.2) (1.6,3.5) (1.6,4.7)};
47
48 \fill[black!50!#2] {plot[smooth, tension=.7] coordinates
\{ (1.6, 4.7) (1.80, 4.82) (1.76, 4.31) (1.94, 3.83)\frac{50}{10} (2.30,3.65) (2.81,3.59) (3.45,3.59) (3.73,3.57)
\begin{array}{|c|c|c|c|c|c|}\n\hline\n\text{51} & \text{(3.25,3.25)} & \text{(2.00,3.27)} & \text{(1.52,3.69)} & \text{(1.47,4.38)}\} \big\};\n\hline\n\end{array}52
53 \draw plot[smooth cycle, tension=.7] coordinates
\{ (2.8, 4.9) \ (3.7, 4.6) \ (3.7, 3.5) \ (2.7, 3.2) \ (1.6, 3.5) \ (1.6, 4.7) \};55
56 \fill[white] plot[smooth cycle, tension=0.7] coordinates
57 {(2.8069,4.7316) (3.081,4.7457) (3.3219,4.7029) (3.4541,4.5887)
\begin{array}{|c|c|c|c|c|c|}\n \hline\n 58 & (3.2168, 4.5055) & (2.8152, 4.525) & (2.668, 4.6295) \\
 \hline\n\end{array}_{59} \end{scope}
60 }
61 \newcommand{\amongUsEyesAngryI}[2][]{%
_{62} \begin{scope}[#1]
63 \ddot{\text{draw}[fill=#2]} plot[smooth cycle, tension=.7] coordinates
_{64} {(2.78,4.37) (3.7,4.6) (3.7,3.5) (2.7,3.2) (1.6,3.5) (1.6,4.7)};
65
66 \fill[black!50!#2] {plot[smooth, tension=.7] coordinates
_{67} \{ (1.6,4.7) (1.77,4.72) (1.7633,4.3111) (1.9423,3.8301)
68 (2.294,3.6464) (2.8087,3.5904) (3.4485,3.5904) (3.7338,3.5723)
69 (3.2492,3.2515) (2.0071,3.2661) (1.5208,3.6849) (1.47,4.47)}};
70
71 \text{draw plot} [smooth cycle, tension=.7] coordinates
\begin{array}{|c|c|c|c|c|c|c|c|}\n\hline\n\text{72} & \text{ {(2.78,4.37) (3.7,4.6) (3.7,3.5) (2.7,3.2) (1.6,3.5) (1.6,4.7)}\n\hline\n\end{array}73
74 \fill[white] plot[smooth cycle, tension=0.7] coordinates
75 \{ (3.01, 4.25) (3.24, 4.34) (3.44, 4.38) (3.51, 4.25)76 (3.28,4.15) (2.99,4.1) (2.76,4.22)};
77
```
![](_page_19_Picture_1.jpeg)

```
78 \draw plot[smooth, tension=.7] coordinates
_{79} {(2.61,4.68) (2.73,4.51) (2.87,4.49) (3.02,4.67)};
80 \end{scope}
81 \, \text{B}82 \newcommand{\amongUsEyesVeryangryI}[2][]{%
| \begin{bmatrix} 83 \end{bmatrix} \begin{scope}[#1]
\frac{84}{10} \draw[fill=#2] plot[smooth cycle, tension=.7] coordinates
\{ (2.75, 4.11) (3.7, 4.6) (3.7, 3.5) (2.79, 3.53) (1.6, 3.5) (1.6, 4.7) \};86
87 \fill[black!50!#2] {plot[smooth, tension=.7] coordinates
88 {(1.6,4.7) (1.76,4.68) (1.7633,4.3111) (1.9423,3.8301)
89 (2.294,3.6464) (2.86,3.75) (3.4485,3.5904) (3.7338,3.5723)
90 (3.5,3.4) (2.79,3.53) (1.75,3.39) (1.48,3.84) (1.47,4.47)}};
91
92 \draw plot[smooth cycle, tension=.7] coordinates
93 {(2.75,4.11) (3.7,4.6) (3.7,3.5) (2.79,3.53) (1.6,3.5) (1.6,4.7)};
94
95 \fill[white] plot[smooth cycle, tension=0.7] coordinates
96 {(3.03,4.06) (3.24,4.17) (3.44,4.38) (3.51,4.25)
97 (3.34,4.04) (3.1,3.94) (2.79,3.97)};
98
99 \draw plot[smooth, tension=.7] coordinates
100 \qquad \{ (2.62, 4.61) \; (2.7, 4.28) \; (2.83, 4.27) \; (2.94, 4.6) \};101 \end{scope}
102 \lambda103 \newcommand{\amongUsEyesHappyI}[2][]{%
_{104} \begin{scope}[#1]
105 \fill[#2] plot[smooth cycle, tension=.7] coordinates
106 {(2.76,5.15) (3.7,4.6) (3.7,3.5) (2.78,3.67) (1.6,3.5) (1.6,4.7)};
107
108 \fill[black!50!#2] {plot[smooth, tension=.7] coordinates
109 {(1.6,4.7) (1.76,4.83) (1.7633,4.3111) (1.94,4.02)
110 (2.45,4.08) (3.08,4.06) (3.5062,3.9303) (3.77,3.69)
111 (3.56,3.45) (2.7223,3.6701) (1.96,3.45) (1.51,3.62) (1.47,4.47)}};
112
113 \draw plot[smooth cycle, tension=.7] coordinates
114 {(2.76,5.15) (3.7,4.6) (3.7,3.5) (2.78,3.67) (1.6,3.5) (1.6,4.7)};
115
116 \fill[white] plot[smooth cycle, tension=0.7] coordinates
117 {(2.73,4.92) (3.02,4.97) (3.28,4.86) (3.3982,4.6828)
118 (3.14,4.78) (2.8941,4.7941) (2.6121,4.7236)};
119
120 \draw plot[smooth, tension=.7] coordinates
121 {(1.7,5.04) (2.14,5.27) (2.69,5.34) (3.11,5.16)};
_{122} \end{scope}
123}
124 \newcommand{\amongUsEyesScaredI}[2][]{%
_{125} \begin{scope}[#1]
126 \fill[#2] plot[smooth cycle, tension=.7] coordinates
\{ (2.42, 5.31) (3.29, 4.61) (3.29, 3.51) (2.68, 2.9) (1.76, 3.29) (1.6, 4.7);
128
129 \fill[black!50!#2] {plot[smooth, tension=.7] coordinates
130 {(1.6,4.7) (1.94,5.14) (1.7633,4.3111) (1.88,3.67)
```
![](_page_20_Picture_1.jpeg)

```
131 (2.13,3.34) (2.53,3.22) (2.96,3.3) (3.3238,3.5823)
\begin{array}{|c|c|c|c|c|c|}\n \hline\n & 2.89, 2.96) & (1.99, 3.06) & (1.63, 3.63) & (1.55, 4.31) \} \, ;\n\end{array}133
_{134} \ddot{\text{ar}} plot[smooth cycle, tension=.7] coordinates
\{ (2.42, 5.31) (3.29, 4.61) (3.29, 3.51) (2.68, 2.9) (1.76, 3.29) (1.6, 4.7);
136
137 \fill[white] plot[smooth cycle, tension=0.7] coordinates
138 {(2.58,4.95) (2.77,5.04) (2.92,4.78) (2.95,4.38)
\begin{array}{|c|c|c|c|c|}\n \hline\n & 139 & (2.81,4.13) & (2.53,4.2) & (2.48,4.64)\n \end{array}_{140} \end{scope}
141}
142 % *****************
143
144 % =======================================================
145 % Style I -- amongUs
_{146} \frac{\text{9}}{\text{6}} ======================
147 \newcommand{\amongUsBackpackI}[2][]{%
_{148} \begin{scope}[#1]
149 \fill[#2] (-0.5,3.9) arc (0:-90:-0.3) -- (0,4.2) arc (90:0:0.3) --
150 (0.3,1.3) arc (0:-90:0.3) -- (-0.2,1) arc (90:0:-0.3) -- cycle;
151
152 \fill[black!30!#2] (-0.5,3.5) -- (0.3,3.9) --
153 (0.3,1.3) arc (0:-90:0.3) -- (-0.2,1) arc (90:0:-0.3) -- cycle;
154
155 \draw (-0.5,3.9) arc (0:-90:-0.3) -- (0,4.2) arc (90:0:0.3) --
156 (0.3,1.3) arc (0:-90:0.3) -- (-0.2,1) arc (90:0:-0.3) -- cycle;
_{157} \end{scope}
158 }
159 \newcommand{\amongUsBodyI}[2][]{%
160 \begin{scope}[#1]
161 \fill[black!30!#2] (3.5,0.3) arc (0:-90:0.3) -- (2.5,0) arc (90:0:-0.3)
162 -- (2.2,1) coordinate(A) -- (1.2,1) -- (1.2,0.3) arc (0:-90:0.3)163 -- (0.3,0) arc (90:0:-0.3) -- (0,0.3) --
164 plot[smooth, tension=.7] coordinates {
165 (0,4.5) (0.09,4.94) (0.48,5.29) (1.18,5.61) (1.73,5.71)
166 (2.24,5.64) (3.1,5.3) (3.42,4.96) (3.5,4.5)} -- cycle;
167
168 \fill[#2] plot[smooth, tension=.7] coordinates {
169 (0.44,5.27) (0.56,2.43) (1.43,1.40) (2.98,1.73) (3.47,3.04)
170 (3.47,4.03) (3.48,4.80) (3.15,5.24) (1.92,5.69) (1.02,5.58)};
171
_{172} \draw (3.5,0.3) arc (0:-90:0.3) -- (2.5,0) arc (90:0:-0.3)
173 -- (2.2,1) coordinate(A) -- (1.2,1) -- (1.2,0.3) arc (0:-90:0.3)174 -- (0.3,0) arc (90:0:-0.3) -- (0,0.3) --
175 plot[smooth, tension=.7] coordinates {
176 (0,4.5) (0.09,4.94) (0.48,5.29) (1.18,5.61) (1.73,5.71)
177 (2.24,5.64) (3.1,5.3) (3.42,4.96) (3.5,4.5)} -- cycle;
178 % ----------- Leg detail
179 \ddot{\text{draw plot}} [smooth, tension=.7] coordinates \{(A) (2.4,1) (2.7,1.1)\};_{180} \end{scope}
181 \}_{182} \newcommand{\amongUsI}[3][]{%
183 \amongUsBackpackI[#1]{#2};
```
![](_page_21_Picture_1.jpeg)

```
184 \amongUsBodyI[#1]{#2};
185 \amongUsEyesI[#1]{#3};
186 }
187 % *******************************************************
188
189 % =======================================================
_{190} % Style I -- Impostor
191 % =======================================================
192 \newcommand{\impostorSmile}[2][]{%
_{193} \begin{scope}[#1]
194 \draw[fill=#2] plot[smooth cycle, tension=.7] coordinates {
195 (3.43,2.12) (2.91,1.83) (2.10,1.75) (1.48,1.90) (1.07,2.22) (1.04,2.46)
196 (1.13,2.58) (1.28,2.40) (1.58,2.16) (2.07,1.97) (2.44,1.92) (2.88,1.95)
197 \left( 3.26, 2.05 \right);
198 \end{scope}
199 }
200 \newcommand{\impostorTeethUp}[2][]{%
_{201} \begin{scope}[#1]
_{202} \fill[#2] (1.26,2.46) -- (1.23,2.17) -- (1.44,2.28);
_{203} \fill[#2] (1.50,2.24) -- (1.49,2.00) -- (1.70,2.13);
_{204} \fill[#2] (1.76,2.11) -- (1.75,1.90) -- (1.96,2.03);
205 \fill[#2] (2.01, 2.02) -- (2.05, 1.83) -- (2.18, 1.97);
206 \fill[#2] (2.25,1.95) -- (2.33,1.81) -- (2.43,1.95);
207 \end{scope}
208 \lambda209 \newcommand{\impostorTeethLw}[2][]{%
_{210} \begin{scope}[#1]
211 \fill[#2] (1.21, 2.03) -- (1.42, 2.17) -- (1.39, 1.92);
212 \fill[#2] (1.47,1.88) -- (1.68,2.02) -- (1.65,1.80);
213 \fill[#2] (1.74,1.78) -- (1.95,1.94) -- (1.95,1.73);
_{214} \fill[#2] (2.03,1.73) -- (2.19,1.88) -- (2.26,1.72);
215 \fill[#2] (2.36,1.72) -- (2.49,1.88) -- (2.55,1.74);
_{216} \end{scope}
_{217}}
218 \newcommand{\impostorTeeth}[2][]{%
219 \impostorTeethUp[#1]{#2};
_{220} \impostorTeethLw[#1]{#2};
221 }
222 \newcommand{\impostorI}[5][]{%
223 \amongUsI[#1]\{#2}\{#3};
_{224} \impostorSmile[#1]{#4};
225 \langle \impostorTeeth[#1]{#5};
226 }
227 % *******************************************************
228
229 % =======================================================
230 % Style I -- Ghost
231 % =======================================================
232 \newcommand{\amongUsGhostBodyI}[2][]{%
_{233} \begin{scope}[#1]
234 \fill[black!30!#2] plot[smooth, tension=.7] coordinates {
235 (3.50,1.67) (3.40,1.02) (2.90,0.92) (2.58,0.53) (2.02,0.32)
236 (1.12,0.36) (0.31,0.71) (-0.71,0.49) (-1.21,0.99) (-0.74,0.84)
```
![](_page_22_Picture_1.jpeg)

```
_{237} (-0.23,1.09) (0.00,1.69)} --
238 plot[smooth, tension=.7] coordinates {
239 (0,4.5) (0.09,4.94) (0.48,5.29) (1.18,5.61) (1.73,5.71)
240 (2.24,5.64) (3.1,5.3) (3.42,4.96) (3.5,4.5)} -- cycle;
24<sup>1</sup>242 \fill[#2] plot[smooth, tension=.7] coordinates{ (0.44,5.27) (0.4.76)\begin{array}{|l|l|l|l|} \hline \text{243} & \text{(0.59,3.53)} & \text{(0.98,2.29)} & \text{(1.57,1.75)} & \text{(1.73,1.14)} & \text{(1.33,0.69)} & \text{(2.13,0.84)} \\ \hline \end{array}244 (2.49,1.38) (3.15,1.71) (3.47,3.05) (3.47,4.03) (3.48,4.80) (3.15,5.24)
245 \left( 1.92, 5.70 \right) (1.03, 5.58);
246
247 \draw plot[smooth, tension=.7] coordinates {
248 (3.50,1.67) (3.4,1.02) (2.90,0.92) (2.58,0.53) (2.02,0.32)
_{249} (1.12,0.36) (0.31,0.71) (-0.71,0.49) (-1.21,0.99) (-0.74,0.84)
_{250} (-0.23,1.09) (0.00,1.69)} --
251 plot[smooth, tension=.7] coordinates {
252 (0,4.5) (0.09,4.94) (0.48,5.29) (1.18,5.61) (1.73,5.71)
253 (2.24,5.64) (3.1,5.3) (3.42,4.96) (3.5,4.5)} -- cycle;
254 \end{scope}
255 \mid \}256 \newcommand{\amongUsGhostI}[3][]{%
257 \amongUsBackpackI[#1]{#2};
258 \amongUsGhostBodyI[#1]{#2};
_{259} \amongUsEyesI[#1]{#3};
260 }
261 % *******************************************************
262
263 % =======================================================
264 % Style I -- Amoonguss -- Pokémon
265 % =======================================================
266 \newcommand{\amoongussCapInnerDetail}{%
267 \draw plot[smooth, tension=.7] coordinates {
268 (3.43,4.97) (3.41,5.38) (3.34,5.63)};
269 \draw plot[smooth, tension=.7] coordinates {
_{270} (0.11,4.89) (0.1,5.3) (0.1,5.7)};
271 \draw plot[smooth, tension=.7] coordinates {
272 (-1.31, 5.26) (-1.23, 5.51) (-1.13, 5.65) (-0.85, 5.73)};
273 \text{draw plot} smooth, tension=.7] coordinates {
274 (-0.31,5.1) (-0.34,5.24) (-0.25,5.42) (-0.09,5.48)};
275 \draw plot[smooth, tension=.7] coordinates {
276 (4.36,5.3) (4.33,5.48) (4.05,5.67)};
277 \text{draw plot} [smooth, tension=.7] coordinates {
278 (4.91,5.33) (4.93,5.6) (4.75,5.78) (4.45,5.93)};
279}
280 \newcommand{\amoongussCapWhite}{%
281 \draw[fill=white] plot[smooth cycle, tension=.7] coordinates {
282 (2.18,8.19) (2.57,7.91) (2.75,7.32) (2.68,6.84) (2.82,6.81) (4.64,6.49)
283 (5.33,6.14) (5.2,6.89) (4.63,7.59) (3.61,8.09) (2.81,8.25) (1.83,8.33)};
284}
285 \newcommand{\amoongussCapI}[1]{%
286 \fill[black!30!#1] plot[smooth cycle, tension=.7] coordinates {
287 (-2.02,5.8) (-1.44,6.33) (0.16,6.64) (2.54,6.64) (4.58,6.35) (5.25,6.07)
288 (5.11,6.08) (5.29,5.91) (5.19,5.85) (4.9,6) (4.23,6.16) (3.24,6.25)
289 (1.33,6.35) (-0.07,6.22) (-1.09,6.04) (-1.78,5.71) (-1.92,5.5)};
```
![](_page_23_Picture_1.jpeg)

```
290
291 \draw[fill=gray] plot[smooth cycle, tension=.7] coordinates {
292 (3.42,5.17) (3.44,5.03) (3.68,5.09) (4.84,5.14) (5.3,5.56) (5.35,6.16)
293 (5,6.43) (4.21,6.64) (3.02,6.82) (0.83,6.86) (-0.89,6.71) (-2.08,6.2)
294 (-2.17,5.37) (-1.08,4.95) (-0.18,4.87) (0.1,4.88) (0.1,4.95) (0.14,5.08)
295 (-0.18,5.1) (-1.11,5.21) (-2.04,5.61) (-1.44,6.33) (0.16,6.64) (2.54,6.64)
296 (4.58,6.35) (5.16,6.03) (5.07,5.44) (4.46,5.28) (3.66,5.28) (3.46,5.31)};
297
298 \amoongussCapWhite;
299}
300 \newcommand{\amoongussBodyI}[2][]{%
301 \begin{scope}[#1]
302 \draw[fill=#2] plot[smooth cycle, tension=.7] coordinates {
303 (3.47,5.04) (4.21,5.12) (5.11,5.40) (5.36,6.15) (4.83,6.64) (4.08,7.48)
304 (2.30,8.31) (0.38,8.23) (-0.93,7.66) (-1.7,6.84) (-2.29,5.73)
305 (-1.79,5.18) (-0.48,4.88) (0.09,4.91) (0.16,4.45) (0.03,3.42) (-0.19,2.68)
306 (-0.39,1.59) (-0.17,0.68) (0.53,0.07) (2.71,0.04) (3.64,0.67) (3.9,1.71)
307 (3.63,2.73) (3.59,3.37) (3.49,4.15) (3.49,4.61)};
308
309 \fill[black!30!#2] plot[smooth cycle, tension=.7] coordinates {
310 (0.16,4.45) (0.03,3.42) (-0.19,2.68) (-0.39,1.59) (-0.17,0.68) (0.53,0.07)
311 (2.71,0.04) (3.64,0.67) (3.9,1.71) (3.61,2.07) (3.21,1.02) (1.67,0.8)
312 (0.48,1.67) (0.4,2.66) (0.38,5.07) (0.31,5.62) (0.1,5.7)};
313
314 \draw plot[smooth, tension=.7] coordinates {
315 (0.09,4.91) (0.16,4.45) (0.03,3.42) (-0.19,2.68) (-0.39,1.59) (-0.17,0.68)
316 (0.53,0.07) (2.71,0.04) (3.64,0.67) (3.9,1.71) (3.63,2.73) (3.59,3.37)};
317
318 \draw plot[smooth, tension=.7] coordinates {
319 (4.08,7.48) (2.3,8.31) (0.38,8.23) (-0.93,7.66) (-1.7,6.84) (-2.29,5.73)};
320
321 \fill[black!30!#2] plot[smooth cycle, tension=.7] coordinates {
322 (0.37,8.22) (0.24,7.99) (0.14,7.57) (0.21,7.17) (0.5,6.97)
(0.84, 6.82) (0.34, 6.82) (-1.88, 6.7) (-1.72, 6.39) (-2, 6.28)324 (-2.1,6.23) (-1.56,7.01) (-1.03,7.56) (-0.26,8.02) (0.52,8.25)};
325 % --------- Mushroom Cap
326 \amoongussCapI{#2};
327 % --------- Mushroom cap inner detail
328 \amoongussCapInnerDetail;
329 \end{scope}
330 }
331 \newcommand{\amoongussLeftHandI}[2][]{%
332 \begin{scope}[#1]
333 \draw[fill=gray] plot[smooth cycle, tension=.7] coordinates {
334 (4.4,2.47) (4.19,2.7) (3.8,2.58) (3.64,2.18) (3.65,1.66)
335 (3.96,1.15) (4.37,1.07) (4.68,1.22) (4.34,1.85)};
336
337 \fill[black!50!gray] plot[smooth cycle, tension=.7] coordinates {
338 (4.21,1.31) (3.95,1.51) (3.8,1.89) (3.64,2.18) (3.65,1.66)
339 \qquad (3.96, 1.15) \quad (4.37, 1.07) \quad (4.64, 1.15) \quad (4.48, 1.19);
340
341 \text{draw plot}[\text{smooth cycle}, \text{tension} = .7] coordinates {
342 (4.4,2.47) (4.19,2.7) (3.8,2.58) (3.64,2.18) (3.65,1.66)
```
![](_page_24_Picture_1.jpeg)

```
343 (3.96,1.15) (4.37,1.07) (4.68,1.22) (4.34,1.85)};
344 % ------
345 \draw[fill=#2] plot[smooth cycle, tension=.7] coordinates {
346 (4.86,1.79) (4.62,1.63) (4.01,1.8) (3.8,1.89) (3.86,2.32)
347 (4.06,2.65) (4.36,2.69) (4.69,2.49) (4.83,2.26) (4.87,1.88)};
348
349 \draw[fill=white] plot[smooth, tension=.7] coordinates {
350 (4.54,1.99) (4.61,2.23) (4.85,2.18) (4.89,1.64) (4.69,1.12)
351 (4.14, 1.21) (3.86, 1.56) -- (3.82, 1.73) -- (3.8, 1.89) -- cycle;
352
353 \fill[black!50!white] plot[smooth, tension=.7] coordinates {
354 (3.97,1.63) (4.22,1.41) (4.61,1.32) (4.85,1.43) (4.69,1.12)
355 (4.14, 1.21) (3.86, 1.56) -- (3.82, 1.73) -- (3.8, 1.89) -- cycle;
356 \frac{9}{6} ------
357 \draw plot[smooth, tension=.7] coordinates {
358 (4.88,1.57) (4.69,1.12) (4.14,1.21) (3.86,1.56)} -- (3.82,1.73)
359 -- (3.8,1.89) -- (4.54,1.99);
360
361 \draw plot[smooth, tension=.7] coordinates {
362 (4.54,1.99) (4.65,1.77) (4.84,1.78) (4.89,2)};
363 \end{scope}
364 }
365 \newcommand{\amoongussRightHandI}[2][]{%
366 \begin{scope}[#1]
367 \draw[fill=gray] plot[smooth cycle, tension=.7] coordinates {
368 (0.85,2.68) (1.35,2.58) (1.6,2.14) (1.5,1.59) (1.13,1.28)
369 (0.52,1.29) (0.16,1.68) (0.16,2.18) (0.41,2.56)};
370
371 \fill[black!30!gray] plot[smooth cycle, tension=.7] coordinates {
372 (0.46,2.13) (0.8,1.68) (1.15,1.48) (1.4,1.43) (1.13,1.28)
373 (0.52,1.29) (0.16,1.68) (0.16,2.18) (0.46,2.59)};
374
375 \draw plot[smooth cycle, tension=.7] coordinates {
376 (0.85,2.68) (1.35,2.58) (1.6,2.14) (1.5,1.59) (1.13,1.28)
377 (0.52,1.29) (0.16,1.68) (0.16,2.18) (0.41,2.56)};
378 % -----
379 \draw[fill=#2] plot[smooth cycle, tension=.7] coordinates {
380 (0.27,1.9) (0.34,2.27) (0.63,2.48) (1.17,2.47) (1.4,2.16)
381 (1.38,1.8) (1.02,1.63) (0.48,1.67)};
382
383 \fill[black!30!#2] plot[smooth cycle, tension=.7] coordinates {
384 \quad (0.27, 1.9) \quad (0.34, 2.27) \quad (0.47, 2.4) \quad (0.56, 2) \quad (0.78, 1.73)385 (0.97,1.69) (0.7,1.52) (0.48,1.67) };
386
387 \draw plot[smooth cycle, tension=.7] coordinates {
388 (0.27,1.9) (0.34,2.27) (0.63,2.48) (1.17,2.47) (1.4,2.16)
389 \qquad (1.38, 1.8) \quad (1.02, 1.63) \quad (0.48, 1.67);
390 % ------
391 \draw[fill=white] plot[smooth cycle, tension=.7] coordinates {
392 (0.97,2) (1.35,1.95) (1.38,1.79) (1.13,1.47) (0.6,1.46)
393 (0.33,1.67) (0.27,1.96) (0.32,2.01) (0.61,2.01)};
394
395 \fill[black!30!white] plot[smooth cycle, tension=.7] coordinates {
```
![](_page_25_Picture_1.jpeg)

```
396 (0.61,1.86) (0.85,1.6) (1.11,1.51) (1.13,1.47) (0.6,1.46)
397 (0.33,1.67) (0.27,1.96) (0.32,2.01) (0.61,2.01)};
398
399 \draw plot[smooth cycle, tension=.7] coordinates {
400 (0.97,2) (1.35,1.95) (1.38,1.79) (1.13,1.47) (0.6,1.46)
_{401} (0.33,1.67) (0.27,1.96) (0.32,2.01) (0.61,2.01)};
402 % ------
403 \draw[fill=white] plot[smooth cycle, tension=.7] coordinates {
404 (0.61,1.96) (0.66,1.85) (0.84,1.82) (0.93,1.91) (0.93,2.11)
_{405} (0.8,2.22) (0.67,2.17) (0.61,2.05)};
406 \end{scope}
407}
408 \newcommand{\amoongussNoseI}[2][]{%
409 \begin{scope}[#1]
410 \draw[fill=#2!75!white] plot[smooth cycle, tension=.7] coordinates {
411 (2.71,3.13) (2.48,2.97) (2.48,2.69) (2.94,2.65) (3.16,2.83) (3.03,3.11)};
412
413 \fill[black!50!#2] plot[smooth cycle, tension=.7] coordinates {
414 (2.95,2.71) (2.63,2.76) (2.55,2.96) (2.48,2.97) (2.48,2.69) (2.94,2.65)};
415
416 \draw plot[smooth cycle, tension=.7] coordinates {
417 (2.71,3.13) (2.48,2.97) (2.48,2.69) (2.94,2.65) (3.16,2.83) (3.03,3.11)};
418
419 \draw plot[smooth, tension=.7] coordinates {(3.01,2.93) (2.97,2.78)};
420 \end{scope}
421 }
_{422} \newcommand{\amoongussI}[6][]{%
423 \amongUsBackpackI[#1]{#2};
_{424} \amoongussBodyI[#1]{#2};
425 \amongUsEyesI[#1]{#3};
426 \amoongussLeftHandI[#1]{#4};
427 \amoongussRightHandI[#1]{#5};
_{428} \amoongussNoseI[#1]{#6};
429 }
430 % *******************************************************
43<sup>1</sup>432 % =======================================================
433 % Style I -- Amoonguss -- Ghost -- Pokémon
434 % =======================================================
435 \newcommand{\amoongussGhostBodyI}[2][]{%
436 \begin{scope}[#1]
437 \draw[fill=#2] plot[smooth cycle, tension=.7] coordinates {
438 (3.47,5.04) (4.21,5.12) (5.11,5.40) (5.36,6.15) (4.83,6.64) (4.08,7.48)
439 (2.30,8.31) (0.38,8.23) (-0.93,7.66) (-1.7,6.84) (-2.29,5.73)
440 (-1.79,5.18) (-0.48,4.88) (0.09,4.91) (0.16,4.45) (0.03,3.42) (0.22,2.62)
441 (0.17,1.68) (-0.23,1.09) (-0.74,0.84) (-1.21,0.99) (-0.71,0.49) (0.31,0.72)
442 (1.12,0.36) (2.09,0.32) (2.6,0.55) (3.01,1.07) (3.76,1.07) (3.9,1.71)
443 (3.63,2.73) (3.59,3.37) (3.49,4.15) (3.49,4.61)};
444
445 \fill[black!30!#2] plot[smooth cycle, tension=.7] coordinates {
446 (0.16,4.45) (0.03,3.42) (0.03,3.42) (0.22,2.62)
\begin{array}{c|c}\n\text{447} \\
\text{447}\n\end{array} (0.17,1.68) (-0.23,1.09) (-0.74,0.84) (-1.21,0.99)
448 (-0.71,0.49) (0.31,0.72)
```
![](_page_26_Picture_1.jpeg)

```
449 (1.12,0.36) (2.09,0.32) (2.6,0.55) (3.01,1.07) (3.76,1.07)
450 (3.9,1.71) (3.59,2.68) (3.13,1.86) (2.12,1.83) (1.33,0.89) (0.88,0.91)
\begin{array}{c} (4.12, 1.27) \ (1.05, 2.17) \ (0.66, 2.99) \ (0.38, 5.07) \ (0.31, 5.62) \ (0.1, 5.7) \} ; \end{array}452
453 \draw plot[smooth, tension=.7] coordinates {
454 (0.09,4.91) (0.16,4.45) (0.03,3.42) (0.22,2.62)
455 (0.17,1.68) (-0.23,1.09) (-0.74,0.84) (-1.21,0.99) (-0.71,0.49) (0.31,0.72)
456 (1.12,0.36) (2.09,0.32) (2.6,0.55) (3.01,1.07) (3.76,1.07) (3.9,1.71)
457 \left( 3.63, 2.73 \right) (3.59, 3.37) (3.49, 4.15);
458 % --------- Mushroom Cap
459 \amoongussCapI{#2};
460 % --------- Mushroom cap inner detail
461 \amoongussCapInnerDetail;
462 \end{scope}
463 \mid \}_{464} \newcommand{\amoongussGhostI}[6][]{%
465 \amongUsBackpackI[#1]{#2};
466 \amoongussGhostBodyI[#1]{#2};
_{467} \amongUsEyesI[#1]{#3};
468 \amoongussLeftHandI[#1]{#4};
469 \\amoongussRightHandI[#1]{#5};
470 \amoongussNoseI[#1]{#6};
471 }
472 % *******************************************************
473
474 % =======================================================
475 % Hands
476 % =======================================================
477 \newcommand{\amongUsHandsA}[2][]{%
478 \begin{scope}[#1]
479 \draw[fill=#2] plot[smooth cycle, tension=.7] coordinates {
480 (1.12,2.17) (0.85,2.06) (0.55,2.07) (0.31,2.21) (0.26,2.57) (0.24,2.90)
481 (0.26,3.12) (0.37,3.13) (0.41,2.92) (0.43,2.62) (0.46,2.62) (0.44,2.92)
482 (0.47,3.20) (0.61,3.21) (0.63,2.96) (0.64,2.63) (0.67,2.62) (0.67,2.97)
483 (0.67,3.25) (0.84,3.25) (0.87,2.93) (0.87,2.61) (0.90,2.61) (0.90,2.93)
484 (0.94,3.19) (1.07,3.18) (1.11,2.95) (1.12,2.57) (1.14,2.37) (1.29,2.34)
485 (1.49, 2.35) (1.53, 2.18) (1.29, 2.18) };
486 % hand line
487 \draw plot[smooth, tension=.7] coordinates
_{488} {(0.37,2.54) (0.53,2.57) (0.77,2.56) (0.99,2.52)};
489 \end{scope}
490 \, \text{B}491 \newcommand{\amongUsHandsB}[2][]{%
_{492} \begin{scope}[#1]
493 \draw[fill=#2] plot[smooth cycle, tension=.7] coordinates {
494 (1.12,2.17) (0.85,2.06) (0.55,2.07) (0.31,2.21) (0.26,2.57) (0.16,2.85)
495 (0.13,3.07) (0.24,3.08) (0.33,2.89) (0.43,2.62) (0.46,2.62) (0.44,2.92)
496 (0.47,3.20) (0.61,3.21) (0.63,2.96) (0.64,2.63) (0.67,2.62) (0.72,2.95)
497 (0.78,3.22) (0.92,3.22) (0.93,2.93) (0.87,2.61) (0.90,2.61) (1.03,2.90)
498 (1.16,3.14) (1.28,3.07) (1.21,2.80) (1.12,2.57) (1.14,2.37) (1.29,2.34)
_{499} (1.49,2.35) (1.53,2.18) (1.29,2.18) };
500
501 \draw plot[smooth, tension=.7] coordinates
```
![](_page_27_Picture_1.jpeg)

```
_{502} {(0.37,2.54) (0.53,2.57) (0.77,2.56) (0.99,2.52)};
503 \end{scope}
504 }
505 \newcommand{\amongUsHandsC}[2][]{%
506 \begin{scope}[#1]
507 \draw[fill=#2] plot[smooth cycle, tension=.7] coordinates {
_{508} (1.03,2.11) (0.76,2.06) (0.46,2.18) (0.25,2.43) (0.27,2.76) (0.52,2.93)
_{509} (0.73,2.98) (0.71,2.81) (0.46,2.71) (0.64,2.59) (0.93,2.73) (0.79,2.80)
510 (0.81,2.99) (1.07,2.87) (1.13,2.67) (0.74,2.45) (0.85,2.46) (1.13,2.64)
\begin{array}{c} \text{511} \\ \text{512} \end{array} (1.17, 2.80) (1.32, 2.74) (1.26, 2.54) (0.81, 2.31) (0.91, 2.32) (1.24, 2.49)
_{512} (1.37, 2.62) (1.45, 2.53) (1.27, 2.38) (1.14, 2.31) (0.94, 2.21) (1.35, 2.39)
\begin{array}{c|c}\n 513 & (1.44, 2.48) & (1.52, 2.41) & (1.3, 2.25)\n \end{array};
514 \end{scope}
515 }
516 \newcommand{\amongUsHandsD}[2][]{%
_{517} \begin{scope}[#1]
518 \draw[fill=#2] plot[smooth cycle, tension=.7] coordinates {
519 (0.45,2.36) (0.43,2.13) (0.81,2.15) (1.14,2.13) (1.03,2.41) (1.20,2.49)
520 (1.35,2.47) (1.39,2.57) (1.34,2.65) (1.23,2.68) (1.02,2.62) (1.03,2.99)
521 (0.96,3.20) (0.86,3.21) (0.80,3.23) (0.64,3.24) (0.41,3.20) (0.32,3.06)
_{522} (0.31, 2.87) (0.32, 2.65) (0.43, 2.52) };
523 \draw plot[smooth, tension=.7] coordinates
\{ (0.85,3.2) \ (0.79,2.97) \ (0.82,2.75) \ (0.9,2.67) \ (0.93,2.86) \};525 \draw plot[smooth, tension=.7] coordinates
526 {(0.73,3.23) (0.64,3.09) (0.63,2.97) (0.63,2.81) (0.66,2.69)
527 (0.78, 2.63) (0.83, 2.74) };
528 \ddot{\text{smooth}}, tension=.7] coordinates
529 {(0.61,3.24) (0.54,3.20) (0.49,3.12) (0.46,3.01) (0.45,2.89)
_{530} (0.48,2.75) (0.56,2.61) (0.62,2.62) (0.67,2.67)};
531 \draw plot[smooth, tension=.7] coordinates
_{532} {(0.32,2.77) (0.38,2.72) (0.44,2.72) (0.47,2.77)};
533 \end{scope}
534}
535 \newcommand{\amongUsHandsE}[2][]{%
536 \begin{scope}[#1]
537 \draw[fill=#2] plot[smooth cycle, tension=.7] coordinates {
538 (1.20,2.62) (1.25,2.51) (1.30,2.39) (1.22,2.24) (1.00,2.14) (0.68,2.10)
539 (0.44,2.12) (0.45,2.44) (0.36,2.96) (0.39,3.08) (0.54,2.98) (0.46,3.09)
540 (0.55,3.16) (0.65,3.09) (0.60,3.17) (0.71,3.23) (0.77,3.17) (0.80,3.28)
541 (0.91,3.22) (0.93,3.00) (0.97,2.76) (1.00,2.57) (1.06,2.44) (0.96,2.33)
\begin{array}{|c|c|c|c|c|}\n \hline\n 542 & (1.09, 2.42) & (1.05, 2.57) \, \end{array}543 \draw plot[smooth, tension=.7] coordinates
_{544} {(0.45,3.02) (0.60,2.82) (0.549,2.67) (0.599,2.49)};
545 \draw plot[smooth, tension=.7] coordinates
_{546} {(0.65,3.10) (0.70,2.91) (0.689,2.7) (0.729,2.58)};
547 \draw plot[smooth, tension=.7] coordinates
_{548} {(0.77,3.17) (0.84,2.96) (0.829,2.78) (0.859,2.65)};
549 \draw plot[smooth, tension=.7] coordinates
_{550} {(0.57,2.44) (0.67,2.53) (0.799,2.61) (0.919,2.68)};
_{551} \end{scope}
552}
553 \newcommand{\amongUsHandsF}[2][]{%
_{554} \begin{scope}[#1]
```
![](_page_28_Picture_1.jpeg)

```
555 \draw[fill=#2] plot[smooth cycle, tension=.7] coordinates {
556 (1.41,2.47) (1.43,2.36) (1.23,2.28) (1.10,2.14) (0.79,2.08) (0.52,2.09)
557 (0.37,2.23) (0.32,2.36) (0.30,2.52) (0.36,2.66) (0.47,2.59) (0.43,2.67)
558 (0.52,2.74) (0.62,2.67) (0.57,2.75) (0.68,2.81) (0.74,2.75) (0.77,2.86)
559 (0.79,3.28) (0.99,3.30) (0.99,2.97) (0.98,2.63) (1.02,2.38) (0.87,2.32)
\begin{array}{c|c}\n560 & (1.13, 2.39) & (1.3, 2.5)\n\end{array};
_{561} \draw plot[smooth, tension=.7] coordinates \{(0.74, 2.74) (0.78, 2.62)\begin{array}{c|c}\n 562 & (0.77, 2.49) & (0.68, 2.44) & (0.65, 2.54) & (0.63, 2.67)\n\end{array}_{563} \draw plot[smooth, tension=.7] coordinates \{(0.68, 2.44) (0.60, 2.40)\begin{array}{c|cc} 564 & \text{(0.51,2.4)} & \text{(0.54,2.5)} & \text{(0.47,2.59)} \end{array}_{565} \draw plot[smooth, tension=.7] coordinates \{(0.51, 2.39) (0.42, 2.35)566 (0.4, 2.42) (0.41, 2.49) (0.32, 2.54) };
567 \end{scope}
568 }
569 \newcommand{\amongUsHandsG}[2][]{%
570 \begin{bmatrix} \text{b} & \text{c} \\ \text{d} & \text{d} \end{bmatrix}571 \draw[fill=#2] plot[smooth cycle, tension=.7] coordinates {
572 (1.18,2.42) (1.18,2.28) (1.11,2.15) (0.90,2.08) (0.63,2.09) (0.48,2.23)
573 (0.43,2.36) (0.41,2.52) (0.47,2.66) (0.58,2.59) (0.54,2.67) (0.63,2.74)
574 (0.73,2.67) (0.68,2.75) (0.79,2.81) (0.85,2.75) (0.88,2.86) (0.90,3.16)
\begin{array}{|c|c|c|c|c|c|}\n\hline\n\text{575} & (1.06, 3.18) & (1.09, 2.88) & (1.09, 2.63) & (1.1, 2.44) \} \text{576} & \text{577} & \text{578} & \text{579} & \text{579} & \text{579} & \text{579} & \text{579} & \text{579} & \text{579} & \text{579} & \text{579} & \text{579} & \text{579} & \text{579} & \text{579} & \text{579} &576 \draw plot[smooth, tension=.7] coordinates {(0.85,2.74) (0.89,2.62)
577 (0.88,2.49) (0.79,2.44) (0.76,2.54) (0.74,2.67)};
578 \draw plot[smooth, tension=.7] coordinates {(0.79,2.44) (0.71,2.40)
579 (0.62,2.4) (0.65,2.5) (0.58,2.59)};
580 \draw plot[smooth, tension=.7] coordinates {(0.62,2.39) (0.53,2.35)
[0.51, 2.42) (0.52, 2.49) (0.43, 2.54);
582 \draw plot[smooth, tension=.7] coordinates {(1.09,2.43) (0.85,2.43)
583 (0.82,2.3) (0.86,2.22) (0.97,2.23) (0.98,2.33) (1.1,2.3)};
584 \end{scope}
585 }
586 % *******************************************************
587
588 % =======================================================
589 % Style II -- Eyes -- emotions
590 % =========<del>=======</del>==
591 \newcommand{\amongUsEyesII}[2][]{%
_{592} \begin{scope}[#1]
593 \draw[shade, inner color=white!95!black, outer color=#2]
594 plot[smooth cycle, tension=.7] coordinates
\{ (2.8, 4.9) \; (3.7, 4.6) \; (3.7, 3.5) \; (2.7, 3.2) \; (1.6, 3.5) \; (1.6, 4.7) \};596 \end{scope}
597 }
598 \newcommand{\amongUsEyesAngryII}[2][]{%
599 \begin{scope}[#1]
600 \draw[shade, inner color=white!95!black, outer color=#2]
601 plot[smooth cycle, tension=.7] coordinates
602 \qquad \{ (2.78, 4.37) \; (3.7, 4.6) \; (3.7, 3.5) \; (2.7, 3.2) \; (1.6, 3.5) \; (1.6, 4.7) \};603
_{604} \ddot{\text{cm}} plot[smooth, tension=.7] coordinates
_{605} {(2.61,4.68) (2.73,4.51) (2.87,4.49) (3.02,4.67)};
606 \end{scope}
607}
```
![](_page_29_Picture_1.jpeg)

```
608 \newcommand{\amongUsEyesVeryangryII}[2][]{%
609 \begin{scope}[#1]
610 \draw[shade, inner color=white!95!black, outer color=#2]
611 plot[smooth cycle, tension=.7] coordinates
\{(2.75,4.11) (3.7,4.6) (3.7,3.5) (2.79,3.53) (1.6,3.5) (1.6,4.7)};
613
614 \draw plot[smooth, tension=.7] coordinates
_{615} {(2.62,4.61) (2.7,4.28) (2.83,4.27) (2.94,4.6)};
616 \end{scope}
617}
_{618} \newcommand{\amongUsEyesHappyII}[2][]{%
619 \begin{scope}[#1]
620 \draw[shade, inner color=white!95!black, outer color=#2]
621 plot[smooth cycle, tension=.7] coordinates
622 {(2.76,5.15) (3.7,4.6) (3.7,3.5) (2.78,3.67) (1.6,3.5) (1.6,4.7)};
623
624 \text{draw plot} [smooth, tension=.7] coordinates
_{625} {(1.7,5.04) (2.14,5.27) (2.69,5.34) (3.11,5.16)};
626 \end{scope}
627 }
628 \newcommand{\amongUsEyesScaredII}[2][]{%
629 \begin{scope}[#1]
630 \draw[shade, inner color=white!95!black, outer color=#2]
631 plot[smooth cycle, tension=.7] coordinates
\{ (2.42, 5.31) \ (3.29, 4.61) \ (3.29, 3.51) \ (2.68, 2.9) \ (1.76, 3.29) \ (1.6, 4.7) \};633 \end{scope}
634 }
635 % *******************************************************
636
637 % =======================================================
638 % Style II -- amongUs
639 % =======================================================
640 \newcommand{\amongUsBackpackII}[2][]{%
_{641} \begin{scope}[#1]
642 \draw[shade, top color=#2, bottom color=#2!5!black, middle color=#2]
(643 \mid (-0.5,3.9) \text{ arc } (0:-90:-0.3) -- (0,4.2) \text{ arc } (90:0:0.3) --644 (0.3,1.3) arc (0:-90:0.3) -- (-0.2,1) arc (90:0:-0.3) -- cycle;
645 \end{scope}
646}
647 \newcommand{\amongUsBodyII}[2][]{%
_{648} \begin{scope}[#1]
649 \draw[shade, top color=#2, bottom color=#2!5!black, middle color=#2]
650 (3.5,0.3) arc (0:-90:0.3) -- (2.5,0) arc (90:0:-0.3)_{651} -- (2.2,1) coordinate(A) -- (1.2,1) -- (1.2,0.3) arc (0:-90:0.3)_{652} -- (0.3,0) arc (90:0:-0.3) -- (0,0.3) --
653 plot[smooth, tension=.7] coordinates {
654 (0,4.5) (0.09,4.94) (0.48,5.29) (1.18,5.61) (1.73,5.71)
655 (2.24,5.64) (3.1,5.3) (3.42,4.96) (3.5,4.5)} -- cycle;
656
657 \ddot{\text{of}} \ddot{\text{of}} \ddot{\text{of}} \ddot{\text{of}} \dddot{\text{of}} \dddot{\text{of}} \dddot{\text{of}} \dddot{\text{of}} \dddot{\text{of}} \dddot{\text{of}} \dddot{\text{of}} \dddot{\text{of}} \dddot{\text{of}} \dddot{\text{of}} \dddot{\text{of}} \dddot{\text{of}} \dddot{\text{of}} \dddot{\text{of}} \dddot{\text{of}} \dddot{\text{of658 \end{scope}
659}
660 \newcommand{\amongUsII}[3][]{%
```
![](_page_30_Picture_1.jpeg)

```
661 \amongUsBackpackII[#1]{#2};
662 \amongUsBodyII[#1]{#2};
663 \amongUsEyesII[#1]{#3};
664 }
665 % *******************************************************
666
667 % =======================================================
668 % Style II -- Impostor
669 % =======================================================
_{670} \newcommand{\impostorII}[5][]{%
_{671} \amongUsII[#1]{#2}{#3};
_{672} \impostorSmile[#1]{#4};
673 \impostorTeeth[#1]{#5};
674 }
675 % *******************************************************
676
677 % =======================================================
678 % Style II -- Ghost
_{679} _{679} _{\sim} ================
680 \newcommand{\amongUsGhostBodyII}[2][]{%
681 \begin{scope}[#1]
682 \draw[shade, top color=#2, bottom color=#2!5!black, middle color=#2]
683 plot[smooth, tension=.7] coordinates {
684 (3.50,1.67) (3.4,1.02) (2.9,0.92) (2.58,0.53) (2.02,0.32) (1.12,0.36)
685 (0.3,0.7) (-0.71,0.49) (-1.21,0.99) (-0.74,0.84) (-0.23,1.09) (0,1.69) } --
686 plot[smooth, tension=.7] coordinates {
687 (0,4.5) (0.09,4.94) (0.48,5.29) (1.18,5.61) (1.73,5.71)
688 (2.24,5.64) (3.1,5.3) (3.42,4.96) (3.5,4.5)} -- cycle;
689 \end{scope}
690 }
691 \newcommand{\amongUsGhostII}[3][]{%
692 \amongUsBackpackII[#1]{#2};
693 \amongUsGhostBodyII[#1]{#2};
_{694} \amongUsEyesII[#1]{#3};
695 }
696 % *******************************************************
697
698 % =======================================================
699 % Style II -- Amoonguss -- Pokémon
700 % =======================================================
701 \newcommand{\amoongussCapII}[1]{%
702 \fill[shade, top color=black, bottom color=#1, middle color=#1!75!black]
703 plot[smooth cycle, tension=.7] coordinates {
704 (-2.02,5.8) (-1.44,6.33) (0.16,6.64) (2.54,6.64) (4.58,6.35) (5.25,6.07)
705 (5.11,6.08) (5.29,5.91) (5.19,5.85) (4.9,6) (4.23,6.16) (3.24,6.25)
706 (1.33,6.35) (-0.07,6.22) (-1.09,6.04) (-1.78,5.71) (-1.92,5.5)};
707
708 \draw[shade, top color=gray, bottom color=gray!5!black, middle color=gray]
709 plot[smooth cycle, tension=.7] coordinates {
710 (3.42,5.17) (3.44,5.03) (3.68,5.09) (4.84,5.14) (5.3,5.56) (5.35,6.16)
711 (5,6.43) (4.21,6.64) (3.02,6.82) (0.83,6.86) (-0.89,6.71) (-2.08,6.2)
(712) (-2.17,5.37) (-1.08,4.95) (-0.18,4.87) (0.1,4.88) (0.1,4.95) (0.14,5.08)713 (-0.18,5.1) (-1.11,5.21) (-2.04,5.61) (-1.44,6.33) (0.16,6.64) (2.54,6.64)
```
![](_page_31_Picture_1.jpeg)

```
714 (4.58,6.35) (5.16,6.03) (5.07,5.44) (4.46,5.28) (3.66,5.28) (3.46,5.31)};
715
716 \amoongussCapWhite;
717 }
718 \newcommand{\amoongussBodyII}[2][]{%
719 \begin{scope}[#1]
720 \draw[shade, top color=#2, bottom color=#2!5!black, middle color=#2]
721 plot[smooth, tension=.7] coordinates {
722 (3.47,5.04) (4.21,5.12) (5.11,5.40) (5.36,6.15) (4.83,6.64) (4.08,7.48)
723 (2.30,8.31) (0.38,8.23) (-0.93,7.66) (-1.7,6.84) (-2.29,5.73)
724 (-1.79,5.18) (-0.48,4.88) (0.09,4.91) (0.16,4.45) (0.03,3.42) (-0.19,2.68)
725 (-0.39,1.59) (-0.17,0.68) (0.53,0.07) (2.71,0.04) (3.64,0.67) (3.9,1.71)
726 (3.63,2.73) (3.59,3.37) (3.49,4.15) (3.49,4.61)};
727 % --------- Mushroom Cap
728 \amoongussCapII{#2};
729 % --------- Mushroom cap inner detail
730 \amoongussCapInnerDetail;
731 \end{scope}
732 }
733 \newcommand{\amoongussLeftHandII}[2][]{%
734 \begin{bmatrix} \begin{array}{c} \text{234} \\ \text{244} \end{array} \end{bmatrix}735 \draw[shade, top color=gray, bottom color=gray!5!black, middle color=gray]
736 plot[smooth cycle, tension=.7] coordinates {
737 (4.4,2.47) (4.19,2.7) (3.8,2.58) (3.64,2.18) (3.65,1.66)
738 (3.96,1.15) (4.37,1.07) (4.68,1.22) (4.34,1.85)};
739
740 \draw[fill=#2] plot[smooth cycle, tension=.7] coordinates {
741 (4.86,1.79) (4.62,1.63) (4.01,1.8) (3.8,1.89) (3.86,2.32)
742 (4.06,2.65) (4.36,2.69) (4.69,2.49) (4.83,2.26) (4.87,1.88)};
743
744 \draw[shade, top color=white, bottom color=white!5!black, middle color=white]
745 plot[smooth, tension=.7] coordinates {
746 (4.54,1.99) (4.61,2.23) (4.85,2.18) (4.89,1.64) (4.69,1.12)
747 (4.14,1.21) (3.86,1.56) -- (3.82,1.73) -- (3.8,1.89) -- cycle;
748
749 \draw plot[smooth, tension=.7] coordinates {
750 (4.54,1.99) (4.65,1.77) (4.84,1.78) (4.89,2)};
_{751} \end{scope}
752}
753 \newcommand{\amoongussRightHandII}[2][]{%
754 \begin{bmatrix} \text{scope} \end{bmatrix}755 \draw[shade, left color=gray!5!black, bottom color=gray!50,
756 right color=gray!5!white] plot[smooth cycle, tension=.7] coordinates {
757 (0.85,2.68) (1.35,2.58) (1.6,2.14) (1.5,1.59) (1.13,1.28)
758 (0.52,1.29) (0.16,1.68) (0.16,2.18) (0.41,2.56)};
759
760 \draw[shade, left color=#2!30!black, bottom color=#2!50,
761 right color=#2!75!white] plot[smooth cycle, tension=.7] coordinates {
762 (0.27,1.9) (0.34,2.27) (0.63,2.48) (1.17,2.47) (1.4,2.16)
763 (1.38,1.8) (1.02,1.63) (0.48,1.67)};
764
765 \draw[shade, left color=white!30!black, bottom color=white!50,
766 right color=white!75] plot[smooth cycle, tension=.7] coordinates {
```
![](_page_32_Picture_1.jpeg)

```
767 (0.97,2) (1.35,1.95) (1.38,1.79) (1.13,1.47) (0.6,1.46)
768 (0.33,1.67) (0.27,1.96) (0.32,2.01) (0.61,2.01)};
769
770 \draw[shade, left color=white!50!black, bottom color=white!30,
771 right color=white!50] plot[smooth cycle, tension=.7] coordinates {
772 (0.61,1.96) (0.66,1.85) (0.84,1.82) (0.93,1.91) (0.93,2.11)
773 (0.8,2.22) (0.67,2.17) (0.61,2.05)};
774 \end{scope}
775 }
776 \newcommand{\amoongussNoseII}[2][]{%
777 \begin{bmatrix} \begin{array}{c} \text{1} \\ \text{2} \end{array} \end{bmatrix}778 \draw[shade, top color=#2!50, bottom color=#2!5!black, middle color=#2]
779 plot[smooth cycle, tension=.7] coordinates {
780 (2.71,3.13) (2.48,2.97) (2.48,2.69) (2.94,2.65) (3.16,2.83) (3.03,3.11)};
781
782 \text{draw plot}[\text{smooth}, \text{tension} = .7] \text{ coordinates } {(3.01, 2.93) (2.97, 2.78)};783 \end{scope}
784 }
785 \newcommand{\amoongussII}[6][]{%
786 \amongUsBackpackII[#1]{#2};
787 \amoongussBodyII[#1]{#2};
788 \amongUsEyesII[#1]{#3};
789 \amoongussLeftHandII[#1]{#4};
790 \amoongussRightHandII[#1]{#5};
_{791} \amoongussNoseII[#1]{#6};
792 }
793 % *******************************************************
794
795 % =======================================================
796 % Style II -- Amoonguss -- Ghost -- Pokémon
797 % =======================================================
798 \newcommand{\amoongussGhostBodyII}[2][]{%
_{799} \begin{scope}[#1]
800 \draw[shade, top color=#2, bottom color=#2!5!black, middle color=#2]
801 plot[smooth, tension=.7] coordinates {
802 (3.47,5.04) (4.21,5.12) (5.11,5.40) (5.36,6.15) (4.83,6.64) (4.08,7.48)
803 (2.30,8.31) (0.38,8.23) (-0.93,7.66) (-1.7,6.84) (-2.29,5.73)
804 (-1.79,5.18) (-0.48,4.88) (0.09,4.91) (0.16,4.45) (0.03,3.42) (0.22,2.62)
805 (0.17,1.68) (-0.23,1.09) (-0.74,0.84) (-1.21,0.99) (-0.71,0.49) (0.31,0.72)
806 (1.12,0.36) (2.09,0.32) (2.6,0.55) (3.01,1.07) (3.76,1.07) (3.9,1.71)
807 \left( \frac{3.63, 2.73}{3.59, 3.37} \right) (3.49, 4.15) (3.49, 4.61) };
808 % --------- Mushroom Cap
809 \amoongussCapI{#2};
810 % --------- Mushroom cap inner detail
811 \amoongussCapInnerDetail;
_{812} \end{scope}
813 \mid \}814 \newcommand{\amoongussGhostII}[6][]{%
815 \amongUsBackpackII[#1]{#2};
816 \amoongussGhostBodyII[#1]{#2};
_{817} \amongUsEyesII[#1]{#3};
818 \amoongussLeftHandII[#1]{#4};
819 \amoongussRightHandII[#1]{#5};
```
![](_page_33_Picture_1.jpeg)

```
820 \amoongussNoseII[#1]{#6};
821 \, | \}822 % *******************************************************
823
824 \endinput
```
### <span id="page-34-0"></span>8.2 tikz-among-us-fancyhdr.sty

<span id="page-34-2"></span>[Listing 2](#page-34-2) shows the implementation of the package tikz-among-us-fancyhdr.sty.

Listing 2: Package implementation

```
1 \NeedsTeXFormat{LaTeX2e}[1994/06/01]
  2 \ProvidesPackage{tikz-among-us-fancyhdr}[2020-10-23 Custom Package for my AmongUs
  PageNumbering base configuration -- FHZ -- Version 1.0.1]
3
4 \RequirePackage{tikz-among-us}
5 \RequirePackage{fancyhdr}
6
7 \fancypagestyle{headings}{% changes predefined style
8 \\fancyhf{} % clear all header and footer fields
9 \fancyfoot[RO, LE] {%
10 \begin{tikzpicture}
11 \lambda \amongUsI[rotate around={45*(\thepage-1):(1.75,2.3)},
_{12} scale=0.25, shift={(5,7)}]{yellow}{cyan};
13 \node at (1.75,2.3) {\thepage};
14 \end{tikzpicture}
15 }
16 \renewcommand{\headrulewidth}{0pt} % remove line between header and main text
17 \mid}
18 \pagestyle{headings}
19
_{20} \endinput
```
### <span id="page-34-1"></span>8.3 tikz-among-us-watermark-eso-pic.sty

<span id="page-34-3"></span>[Listing 3](#page-34-3) shows the implementation of the package tikz-among-us-watermark-eso-pic.sty.

Listing 3: Package implementation

```
_1 \NeedsTeXFormat{LaTeX2e}[1994/06/01]
2 \ProvidesPackage{tikz-among-us-watermark-eso-pic}[2020-10-23 Custom Package for
  watermark with eso-pic configurations for AmongUs -- FHZ -- Version 1.0.1]
3
_{4} \RequirePackage{tikz-among-us}
5 \RequirePackage{tikz}
6 \backslash \text{RequiredPackage} { xifthen }
7
8 \RequirePackage{eso-pic}
9 \RequirePackage{kvoptions}
10 SetupKeyvalOptions{
_{11} family=FHZ,
```
![](_page_34_Picture_9.jpeg)

```
12 prefix=FHZ@
_{13}}
14
15 % -----------------------------------------
16 % Property cor -- default red
17 % -----------------------------------------
18 | \DeclareStringOption[red]{cor}
19
20 % -----------------------------------------
_{21} % Property type -- default 0
22 % ------------------------
23 \DeclareStringOption[0] {type}
2425 % -----------------------------------------
26 % FrontGround (default) BackGround
27 % ----------------------
28 \newif\ifFG
29 \DeclareBoolOption[true]{FG}{%
30 \, \text{V} \theta31 \, | \}32 \DeclareComplementaryOption{BG}{FG}{%
33 \FGfalse
34}
35
36 \ProcessKeyvalOptions*
37
38 % ================================
39 \newcommand{\FHZ@typeSelection}[1]{
40 \ifthenelse{\equal{#1}{0}}
41 {\tikz[color=\FHZ@cor!80, opacity=0.4]
42 \node{\amongUsOriginal{\FHZ@cor}{white}};}
43 {\text{cloor}}=\FFHZ@cor!80, opacity=0.3]44 {\amongUsI{\FHZ@cor}{cyan};}}
45]
46 \newsavebox\myboxAmongUs\savebox\myboxAmongUs{
47 \FHZ@typeSelection{\FHZ@type}
48 }
_{49} _{\circ} _{\circ} =============
50
51 \DeclareOption*{%
52 \PackageWarning{FHZ-watermark-eso-pic-amongUs}{Unknown-Desconhecido
   '\CurrentOption'}
53 \mid}
54 \ProcessOptions\relax
55
56 % -----------------------------------------
57 % Apply eso-pic watermark FG or BG
58 % -----------------------------------------
59 \ifFHZ@FG
60 \AddToShipoutPictureFG{%
61 \AtStockLowerLeft{\put(-50,100)
62 {\space}{{\tt o2}} {\scalebox{3.2}{\rotatebox{30}{\usebox\myboxAmongUs}}}}
63 }
```
![](_page_35_Picture_1.jpeg)

```
64 \else
65 \AddToShipoutPictureBG{%
66 \AtStockLowerLeft{\put(-50,100)
\frac{67}{\text{S.2}}{\text{rotatebox}30} {\scalebox{3.2}{\rotatebox{30}{\usebox\myboxAmongUs}}}}
68 }
69 | fi
70
71 \endinput
```
![](_page_36_Picture_1.jpeg)